# **Wand Release Notes**

Scheduled Release Date: November 7<sup>th</sup>, 2020

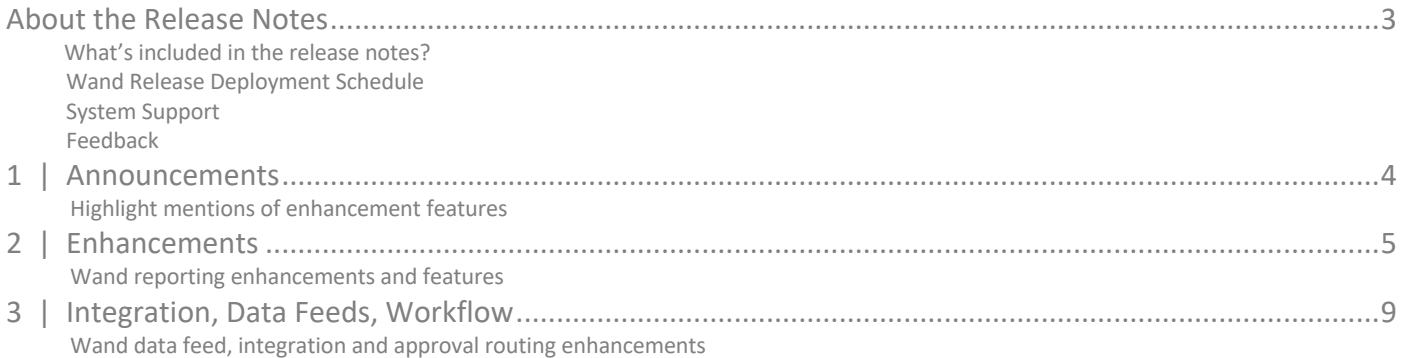

### About the Release Notes

These release notes provide information for the latest enhancement and defect modifications made to the Wand application. The release notes provide background on features that are added to Wand, as well as information related to enabling these features within the application. The goal of the release notes is to help end users with understanding and adopting new features and remediated defects.

#### What's included in the relase notes?

For new features or corrections, these release notes provide:

- A brief, high-level description of the functionality/correction
- A description of the benefit of the functionality/correction

The content on this release is inclusive of Wand's prioritized monthly client demand.

#### Wand Release Deployment Schedule

The release is scheduled for delivery to Production on November 7<sup>th</sup>, 2020 during our normal maintenance window (1:00 PM to 4:00 PM PDT; 4:00 PM to 7:00 PM EDT; 8:00 PM to 11:00 PM GMT).

#### System Support

If you require technical assistance with the Wand application for any of the new items in this release, please contact your Program Representative to align next steps and resolution.

#### Provide Feedback

We understand that release notes, documentation, and communications related Wand product features are important to drive adoption and foster continued use. If you have any questions or would like to provide feedback about the release notes, please feel free to contact your Program Representative for future consideration.

### 1. | Announcements

A change has been made to the Total Estimated Spend calculation for requests/engagements that use a 'Monthly' duration. See WAND-170389 for more information.

### 2. | Release Summary

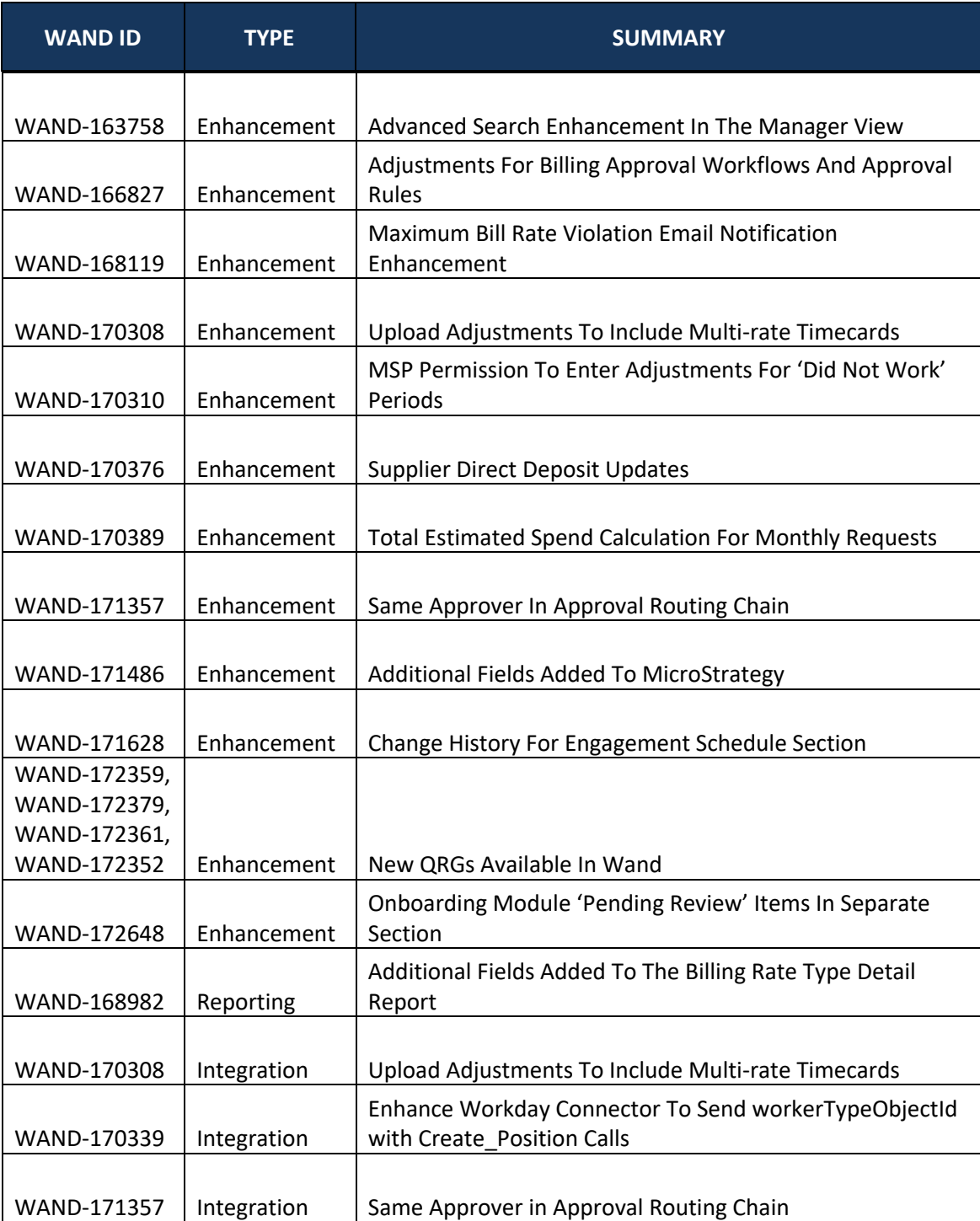

### 3. | Enhancements

#### **WAND-163758 – Advanced Search Enhancement In The Manager View**

#### Feature Description

'Payroll' and 'Project – Business Validation' are added as search criteria in the Advanced Search in the **Manager** view. The new options are available when searching both requests and engagements.

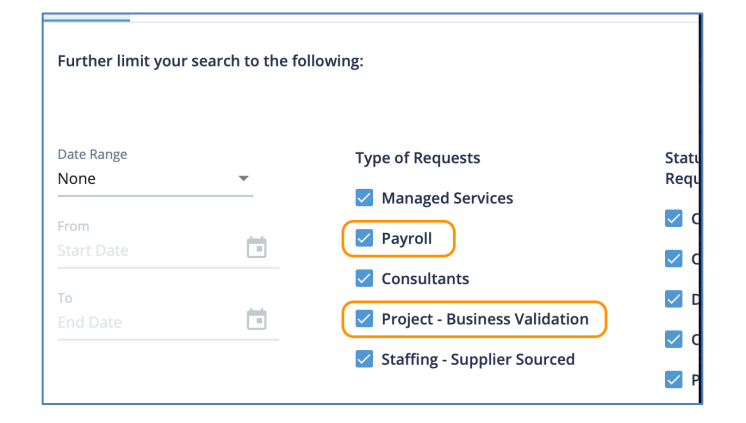

#### How to Enable

No action needed.

#### **WAND-166827 – Global – Adjustments For Billing Approval Workflows And Approval Rules**

#### Feature Description

You can now configure Billing approval workflows and rules to consider a client organization's billing adjustments. Routing for the workflow is also enhanced to allow for the billing item to be routed to the Time & Expense Approver's manager (**Supervisor** field on the T&E Approver's user record).

Approval rules are enhanced to include the configuration of a rule applied to an approval routing. You can select Adjustment Classification in the **Condition** drop down, and configure if the rule is applied to a specific adjustment classification type.

#### How to Enable

The MSP Admin role is required to enable this feature. For more information about enabling this feature, see the 'Billing Settings' section in the Knowledge Base.

#### **WAND-168119 – Maximum Bill Rate Violation Email Notification Enhancement**

#### Feature Description

A new Send to Supplier when MSP to Filter Resume process modifier is added to the 'Wand: Resume Max Bill Rate Violation – Req#' email template. If the client organization is configured with the **MSP to Filter Resume** setting (**Configuration** > **Requisition**  > **Sourcing** > **Resume** section) enabled, a modified version of the MSP template is sent to the supplier, and the current version is sent to the MSP. If the **MSP to Filter Resume** setting is not enabled, then only the MSP receives the email. If neither setting is enabled, then the current behavior applies (MSP, client manager, and supplier receive respective email notifications).

#### How to Enable

The MSP Admin permission is required to enable this feature. For more information about enabling this feature, see the 'Email Notification Configuration' section in the Knowledge Base.

#### **WAND-170308 – Upload Adjustments To Include Multi-rate Timecards**

#### Feature Description

Two new fields are added to the WANDI/O Adjustment Feed mapping to support multi-rate timecards:

- Rate Type
- Type Units

This enhancement supports multiple rates and piece rate adjustment uploads to Wand. Error messages are displayed when unknown or inactive rate types are processed.

#### How to Enable

No action needed.

#### **WAND-170310 – MSP Permissions To Enter Adjustments For 'Did Not Work' Periods**

#### Feature Description

MSPs the 'Billing' or 'Payroll' permission can now enter adjustments for a worker where 'Did Not Work' was entered for a period, or entered for the entire workweek.

#### How to Enable

The 'Billing' or 'Payroll' permission is required. For more information about MSP permissions, see the 'MSP User Permissions' section in the Knowledge Base.

#### **WAND-170376 – Supplier Direct Deposit Updates**

#### Feature Description

The history view for supplier direct deposit information in the **MSP** view is now enhanced to display changes made by both the MSP and the supplier. A **Legacy History** button is added to the **History** pop up that displays the same **History** pop up as accessed in the **Supplier** view.

Inputs for the **Routing Number** field in the **Supplier** view are now validated. The field now only accepts a nine digit number that can begin with 0, and cannot contain letters or special characters. If a supplier attempts to save a routing number with less or more than nine digits, or letters or special characters, they receive an error message.

#### How to Enable

No action needed.

#### **WAND-171357 – Global – Same Approver In Approval Routing Chain**

#### Feature Description

MSPs can now approve items when approval routing is used when a client manager in the routing chain appears more than once. The MSP can approve/reject on behalf of that manager.

#### How to Enable

No action needed.

#### **WAND-171486 – Additional Fields Added To MicroStrategy**

#### Feature Description

The following fields are added to MicroStrategy:

• Do Not Use Active

- Do Not Use Date
- Do Not Use Reason
- Do Not Use Determined By
- Do Not Return Date
- Do Not Return Reason
- Do Not Return Determined By
- Do Not Return Source
- Do Not Return Manager
- Do Not Return Department
- Approval Previous End Date
- Approval New End Date
- Approval Date Request
- Invoice Option Country
- Pay Rate
- PTO Hours
- PTO Total Amount
- PTO Bill Amount
- PTO Pay Supplier Amount
- Right Sourcing Client

#### How to Enable

No action needed.

#### **WAND-171628 – Change History For Engagement Schedule Section**

#### Feature Description

You can view change history in the Schedule section in engagements. Clicking the **History** button in the section displays a pop up with changes made by both the client manager and the MSP.

#### How to Enable

No action needed.

#### **WAND-172359, WAND-172379, WAND-172361, WAND-172352 – New QRGs Available In Wand**

#### Feature Description

The following QRGs are available in Wand:

- (MSP) Approvals Dashboard
- (Supplier) Supplier Acceptance Routing
- (MSP) Executive Dashboard
- (MSP) Supplier Acceptance Routing

#### How to Enable

No action needed.

#### **WAND-172648 – Onboarding Module 'Pending Review' Items In Separate Section**

#### Feature Description

Onboarding items in the 'Pending Review' status are now separated out in the On/OffBoarding Dashboard. On the **Onboarding** tab, the **Eng Onboarding Status** drop down now has a 'Pending Review' filter option.

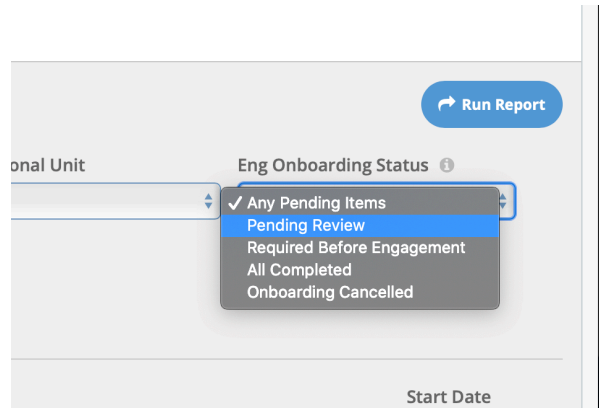

Additionally, on the **During Engagement** tab, a 'Pending Review' filter option is added to filter results by items in the 'Pending Review' status in active engagements.

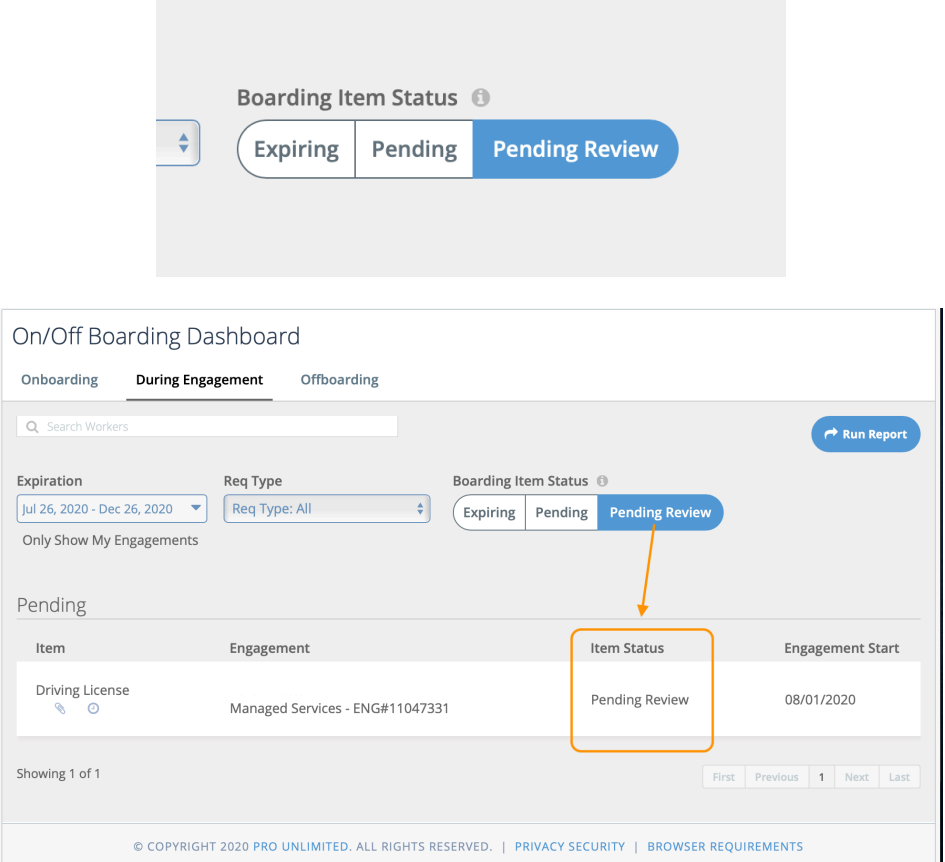

These options are available for the On/Offboarding Dashboard in the **MSP** view and the **Manager** view.

#### How to Enable

No action needed.

#### **WAND-170389 – Total Estimated Spend Calculation For Monthly Requests**

#### Feature Description

The Total Estimated Spend calculation for monthly duration requests is updated as follows:

- The calculation considers the number of days in the month, where 30 days equals 1 month, and days above or below this number are considered as fractions of the monthly calculation. For example, 31 days = 1.03 months.
- If a month contains less than 30 days, then the calculation considers the month as a whole month. For example, February (28 days) =  $1.00$  month.
- For monthly duration requests with multiple months, the calculation considers each month as a whole month, regardless of the number of days in any of the months. For example, January (31 Days) + February (28 Days) = 2.00 months.

The calculation is updated for all request types.

How to Enable No action needed.

## 4. | Reporting

The following custom reporting enhancements were implemented as part of this release:

WAND-168982 – Additional Fields Added To The Billing Rate Type Detail Report

### 5. | Integration, Data Feeds & Workflow

The following custom integrations, data feed or approval workflow enhancements were implemented as part of this release:

WAND-170339 – Enhance Workday Connector To Send workerTypeObjectId with Create\_Position Calls

#### Provide Feedback

We understand that release notes, documentation, and communications related Wand product features are important to drive adoption and foster continued use. If you have any questions or would like to provide feedback about the release notes, please feel free to contact your Program Representative for future consideration.